# **D&LLTechnologies**

# **Principali** caratteristiche di MyService360

# Ancora maggior flessibilità di personalizzazione delle tue visualizzazioni dati

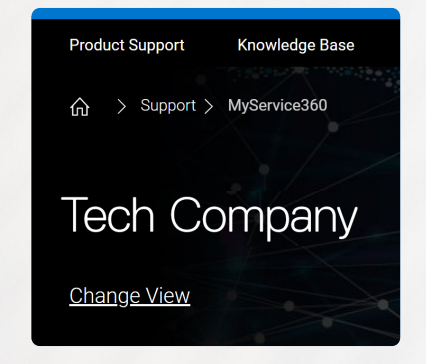

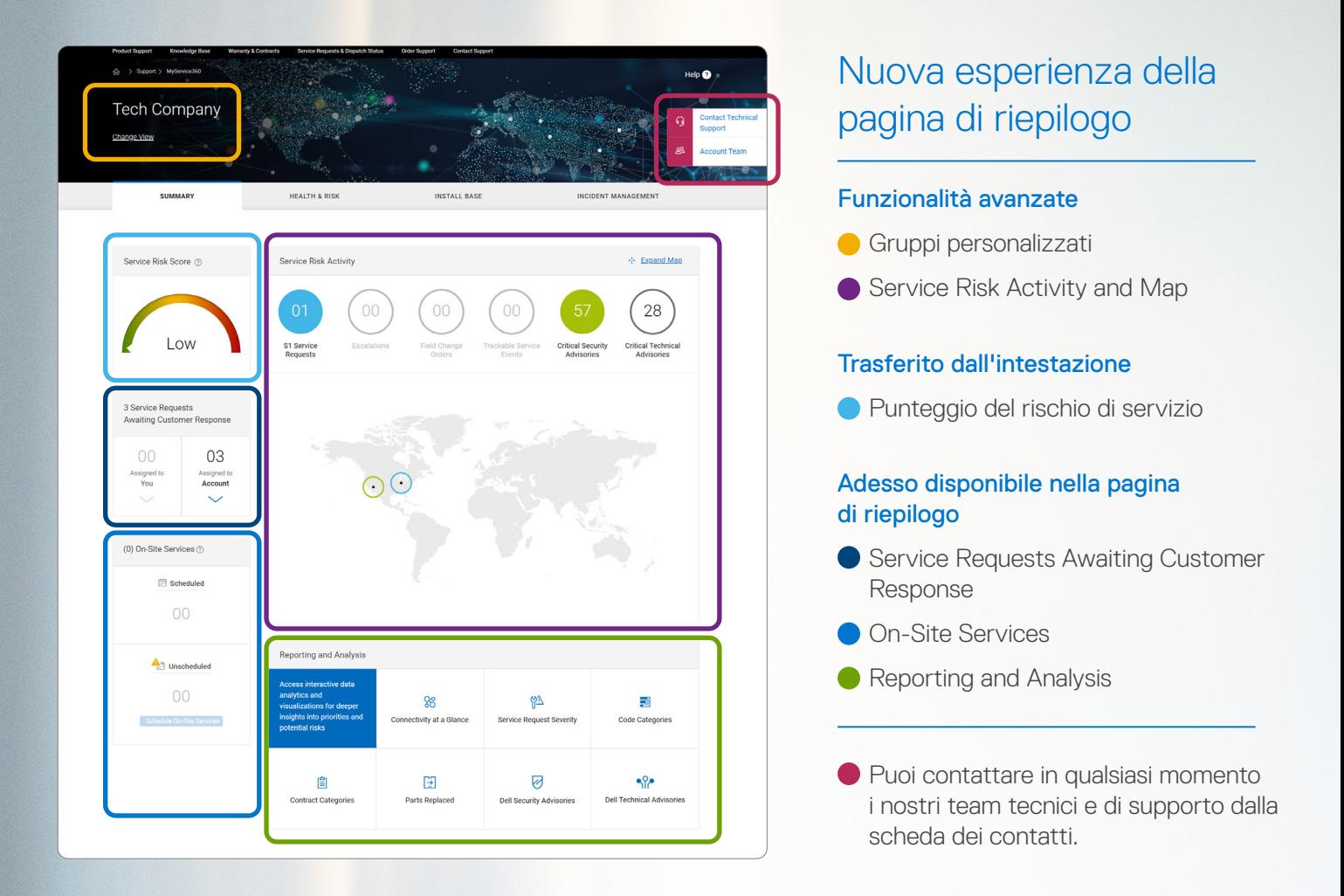

Copyright © 2020 Dell Inc. o sue società controllate. Tutti i diritti riservati. Dell, EMC e altri marchi sono marchi di Dell Inc. o di sue società controllate. Altri marchi potrebbero essere di<br>proprietà dei rispettivi pr a modifica senza preavviso. Luglio 2020 | Dell Technologies - Pagina di riepilogo delle principali caratteristiche di MyService360

Per maggiori informazioni, visita il Knowledge Center di MyService360 all'indirizzo [Dell.com/Support](http://Dell.com/Support)

# Intervieni attivamente con un numero maggiore di avvisi di servizio e di azioni

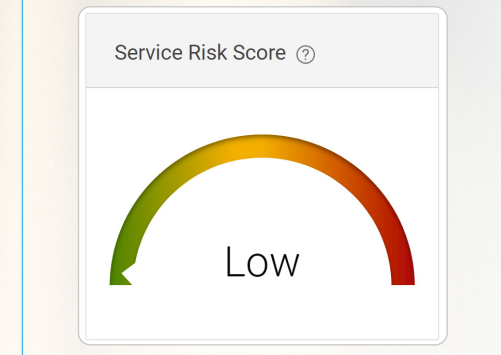

3 Service Requests

**Awaiting Customer Response** 

### **Trasferito**

Monitora con efficienza il tuo ambiente per

# ridurre al minimo il downtime imprevisto

### Funzionalità avanzate

Mostra le attività critiche dalle schede *Health & Risk* e *Incident Management*. La visualizzazione della mappa evidenzia le service request di Severity 1 (S1) o le escalation per sito.

Le funzioni *Awaiting Action* e *Unscheduled* sono state trasferite nella pagina di riepilogo.

#### *Che cosa puoi fare?*

- La codifica colori ti permette di correlare con facilità l'attività di servizio per sito sulla mappa.
- Seleziona uno o più pulsanti per personalizzare i dati dell'attività di servizio sulla mappa. Deseleziona un pulsante per rimuovere il data set.
- La funzione "Expand Map" avvia una mappa interattiva a pagina intera, oltre a fornire l'accesso ad altre funzionalità.

### Ulteriori informazioni sulla visualizzazione *Expand Map*

Il contenuto viene popolato in forma dinamica per corrispondere alle attività di servizio selezionate nel menu superiore.

Le schede di attività del servizio (lato di sinistra) sono visibili solo nella visualizzazione *Expand Map*. Visualizza i dettagli di ciascun evento e intervieni, se necessario.

In alternativa, inizia dalla mappa. Seleziona un sito per rivedere un riepilogo delle attività del rischio di servizio selezionato.

La nostra esperienza riprogettata evidenzia le attività dei servizi e le metriche consigliate, per facilitare un monitoraggio efficiente del tuo ambiente. Otterrai anche un accesso più rapido ad azioni importanti di self-service e di analisi interattiva. Inizia da qui la tua giornata lavorativa: scansiona gli eventi critici che richiedono attenzione immediata, determinando in tal modo le tue priorità giornaliere per una mitigazione del rischio proattiva. Con MyService360, potrai identificare e risolvere più rapidamente i problemi.

# Pagina di riepilogo

Diventa ancora più produttivo nella gestione dell'integrità dei servizi per l'hardware e il software aziendale.

> Visualizza un semplice riepilogo in tempo reale dei rischi di servizio per i siti e i prodotti all'interno della tua visualizzazione personalizzata di MyService360.

### Ora disponibile

#### Miglioramento alla precedente funzionalità *Awaiting Action*

Nella scheda *Incident Management*, presenta tutti gli incidenti di servizio che richiedono un tuo intervento o da parte di

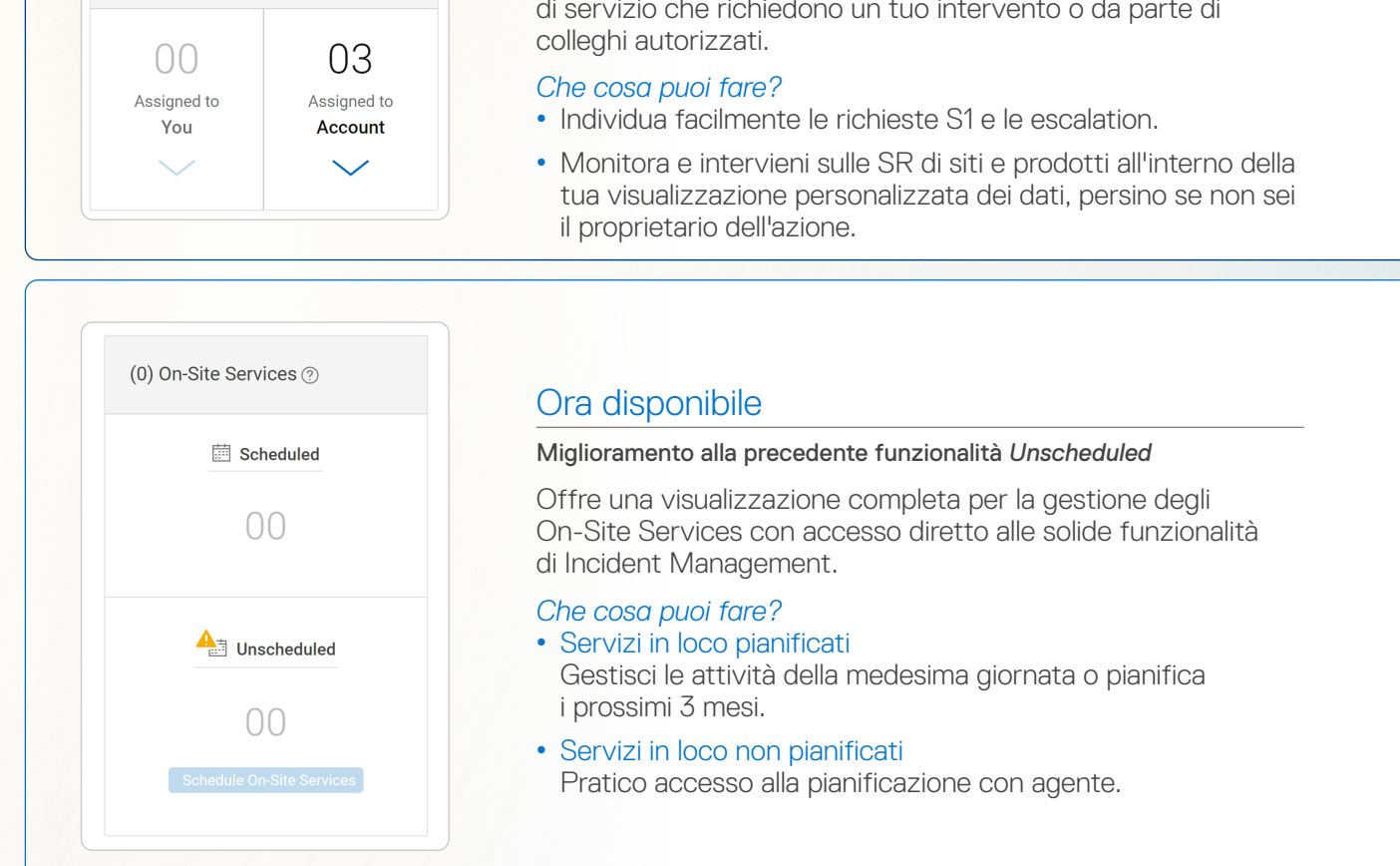

### Ora disponibile

#### Nuovo modulo dashboard

Accedi immediatamente alle analisi interattive dei dati che semplificano i data set complessi. Ottieni informazioni più approfondite per facilitarti la gestione delle priorità e dei rischi potenziali.

#### *Che cosa puoi fare?*

• Passa alle solide visualizzazioni che utilizzi con maggior frequenza all'interno di MyService360.

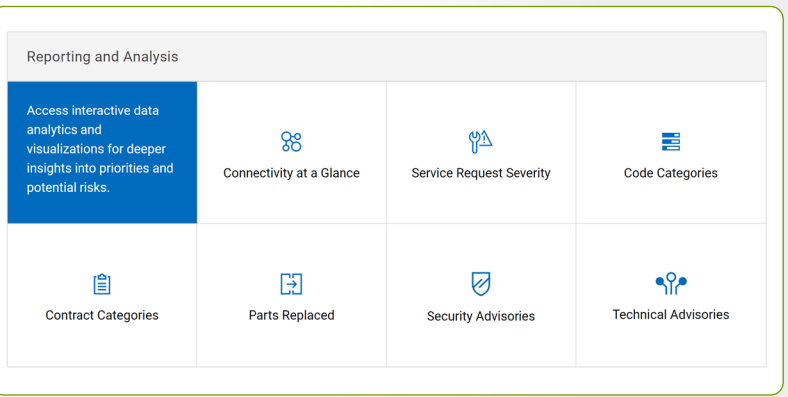

## Lavora in modo ancora più intelligente con le visualizzazioni di MyService360

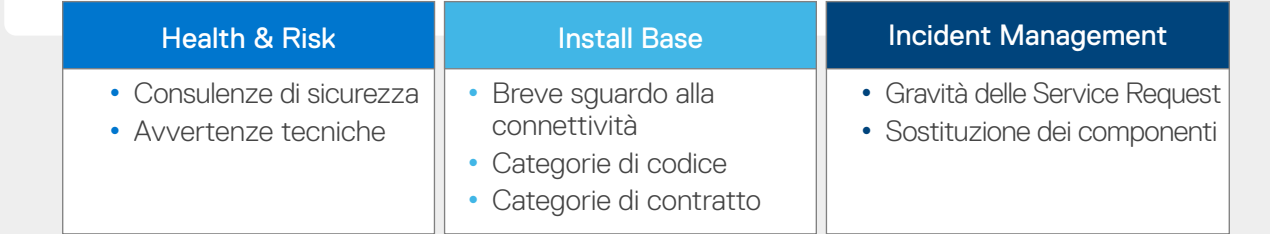

# Semplifica la gestione dei servizi aziendali per il tuo data center

### Funzionalità avanzate

I gruppi personalizzati ti permettono di creare visualizzazioni personalizzate dei dati nell'esperienza di MyService360. Gli utenti principianti e quelli esistenti possono aggiungere e rimuovere facilmente i dati del sito o del prodotto in qualsiasi momento.

#### *Che cosa puoi fare?*

- Inizia con la selezione di "Change View".
- Visualizza i prodotti da "My Custom Groups" per effettuare modifiche.
- Nuova opzione: crea i gruppi per "Product Family".

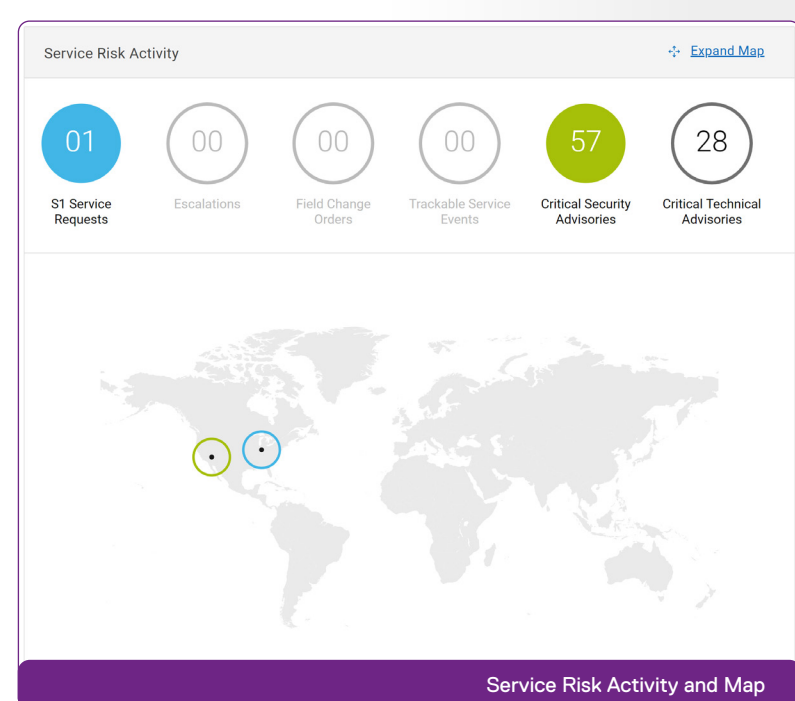

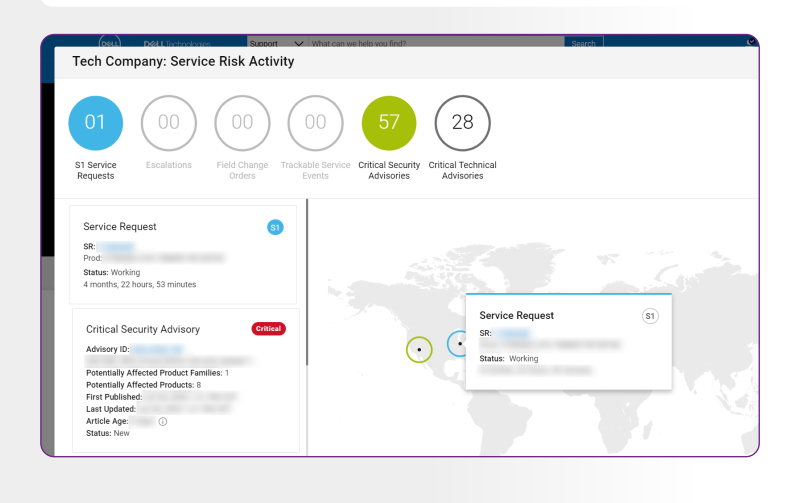